## 触摸屏版本控制器(串口)操作步骤

触摸屏版本的控制器与电脑版的控制器操作下载数据才操作方法不同,由于 触摸屏与控制器的通讯方式是使用 RS-232 的串口通讯方式,因此控制器也是串 口通讯方式。

使用电脑下载数据到控制器的时候需要按照下面 4 个步骤来进行操作。

1、安装 USB 转串口的驱动程序,安装功能设置表软件。

2、两根数据线串联起来,一端插在电脑上,一端插到控制器的下载接口上。

3、打开功能设置表,点击检测串口按钮,选择可用串口号,点击下载。

4、不能点击连接按钮,连接按钮操作是错误的。那是电脑版使用的。

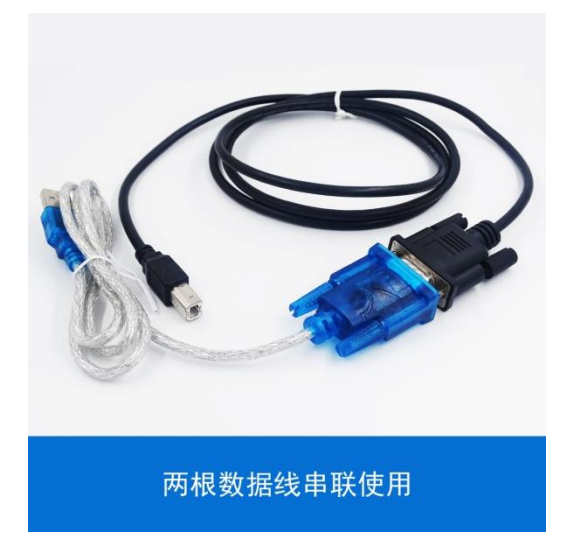

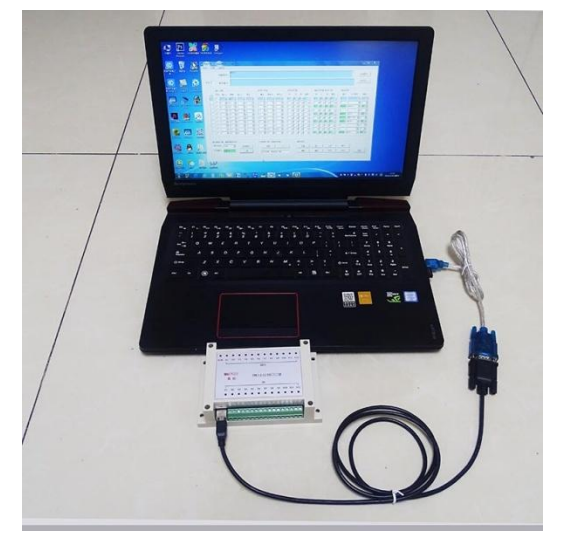

下载的操作步骤:

- ① 点击"检测串口"的按钮
- ② 选择可用串口,这里选择 com5
- ③ 点击"下载"按钮
- 一句话:检测串口——选择串口——下载

参看下图:

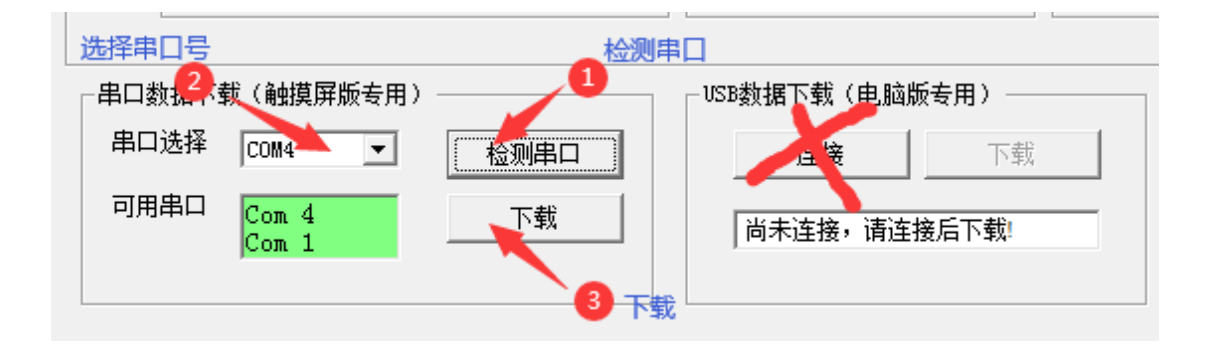